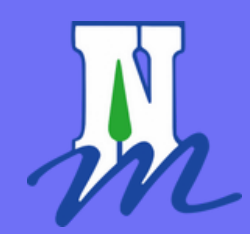

## FORUM **NEUILLY-SUR-MARNE**

Présentation de l'outil  $\longrightarrow$ 

S E R V I C E D Y N A M I Q U E S L O C A L E S

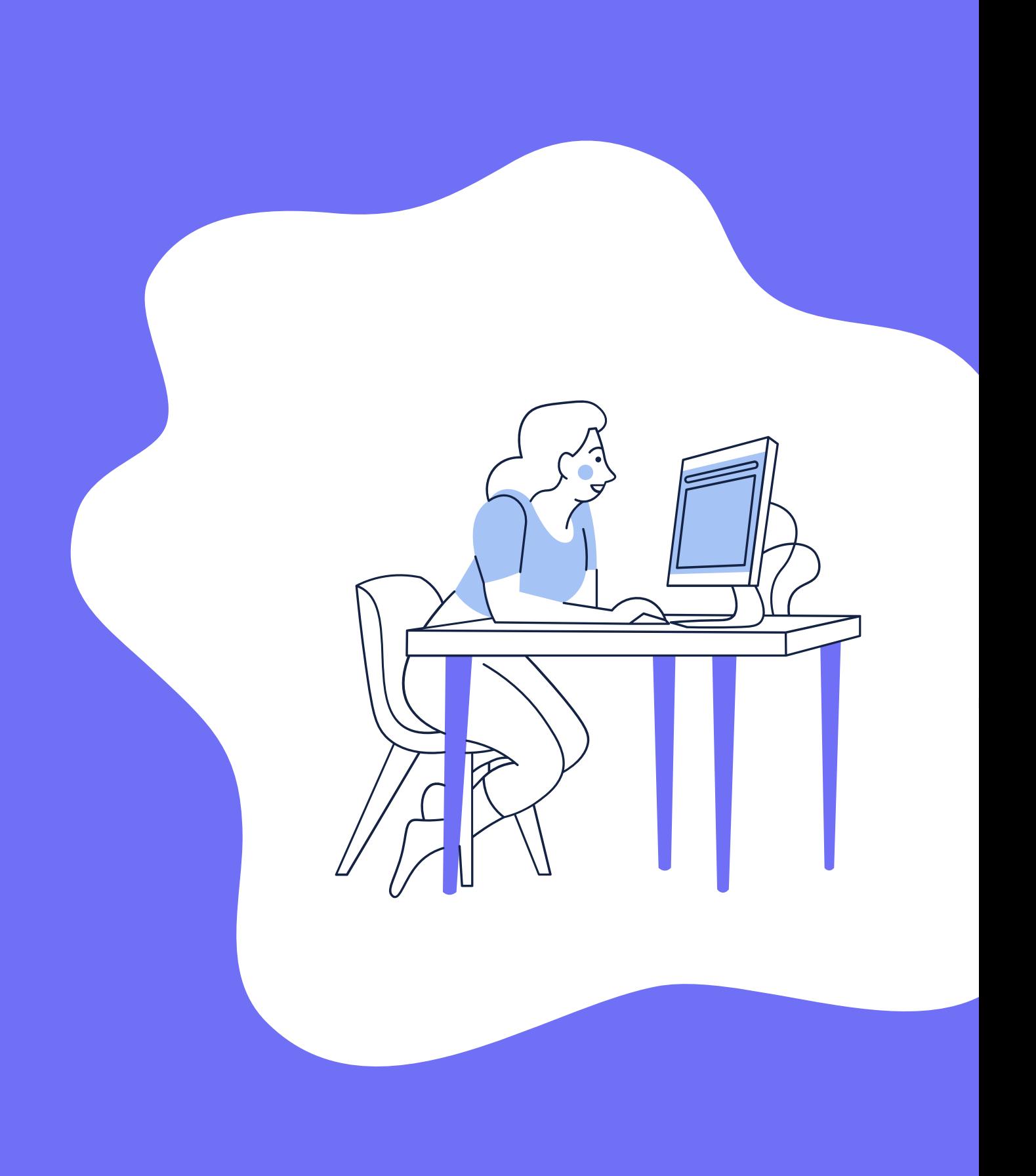

### **M A N U E L D ' U T I L I S A T I O N**

# DESCRIPTION DE L'OUTIL

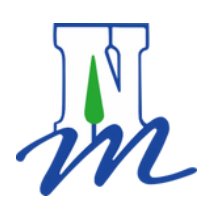

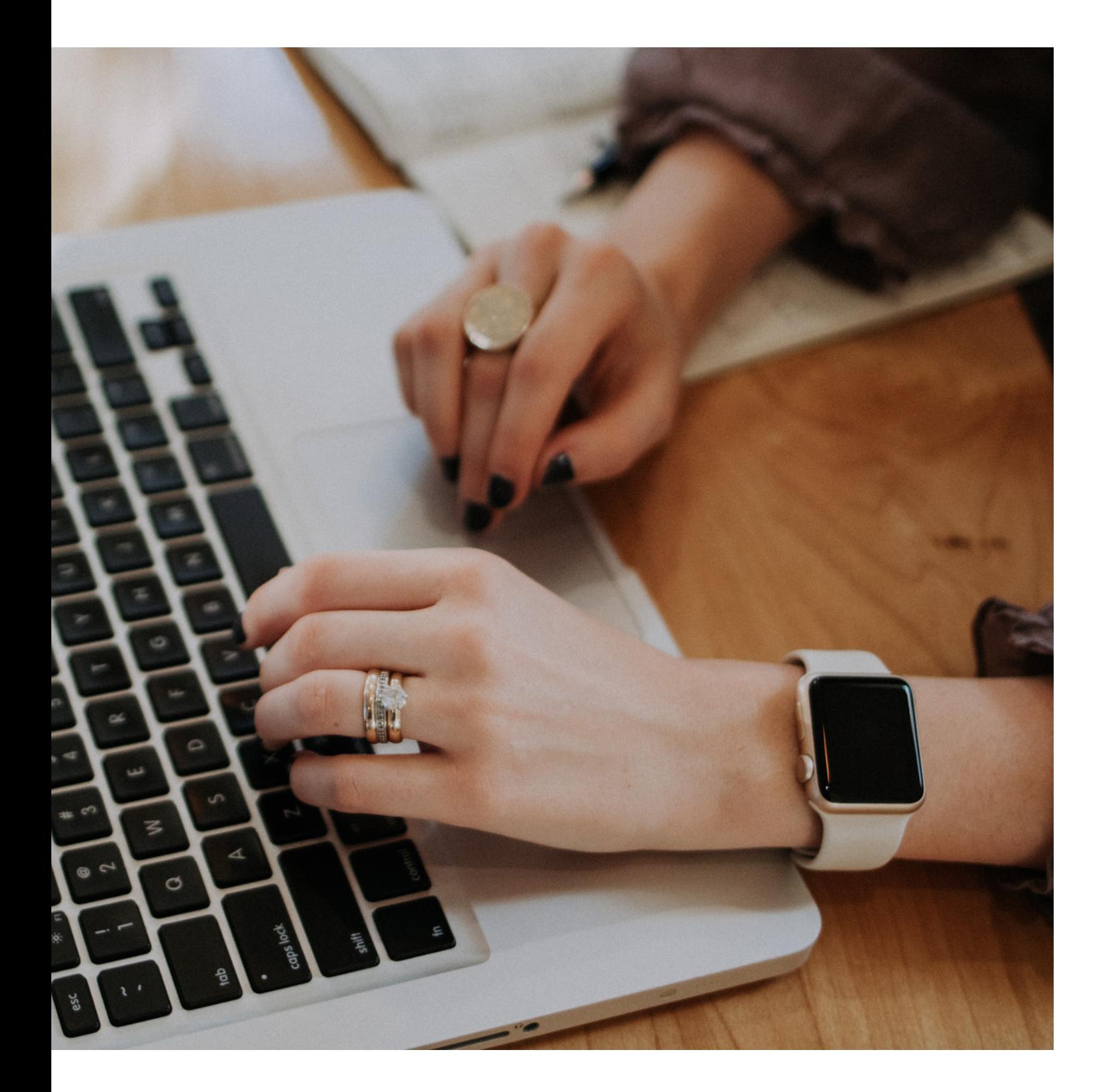

### En informatique le forum c'est : Q U ' E S T C E Q U ' U N F O R U M ?

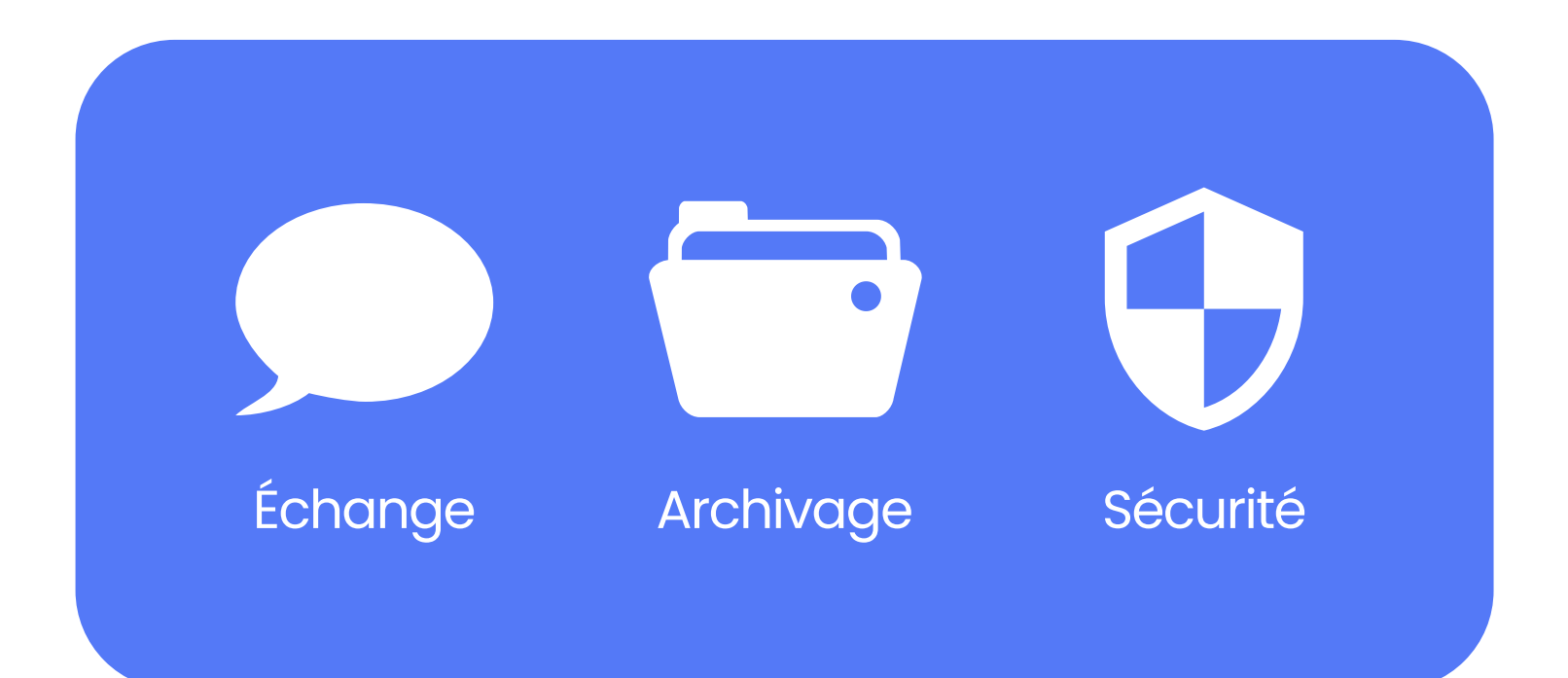

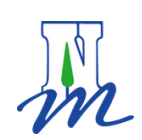

- Un espace de discussion publique ou privée, et sécurisé
- Regroupe de nombreux participants autour d'un même lieu
- Possibilité d'échanger sur les sujets de vos choix
- Archivage des conversations
- Accessible depuis l'ordinateur et / ou le téléphone

### P O U R Q U O I U N F O R U M ?

### Nous avons opté pour la création d' un forum car :

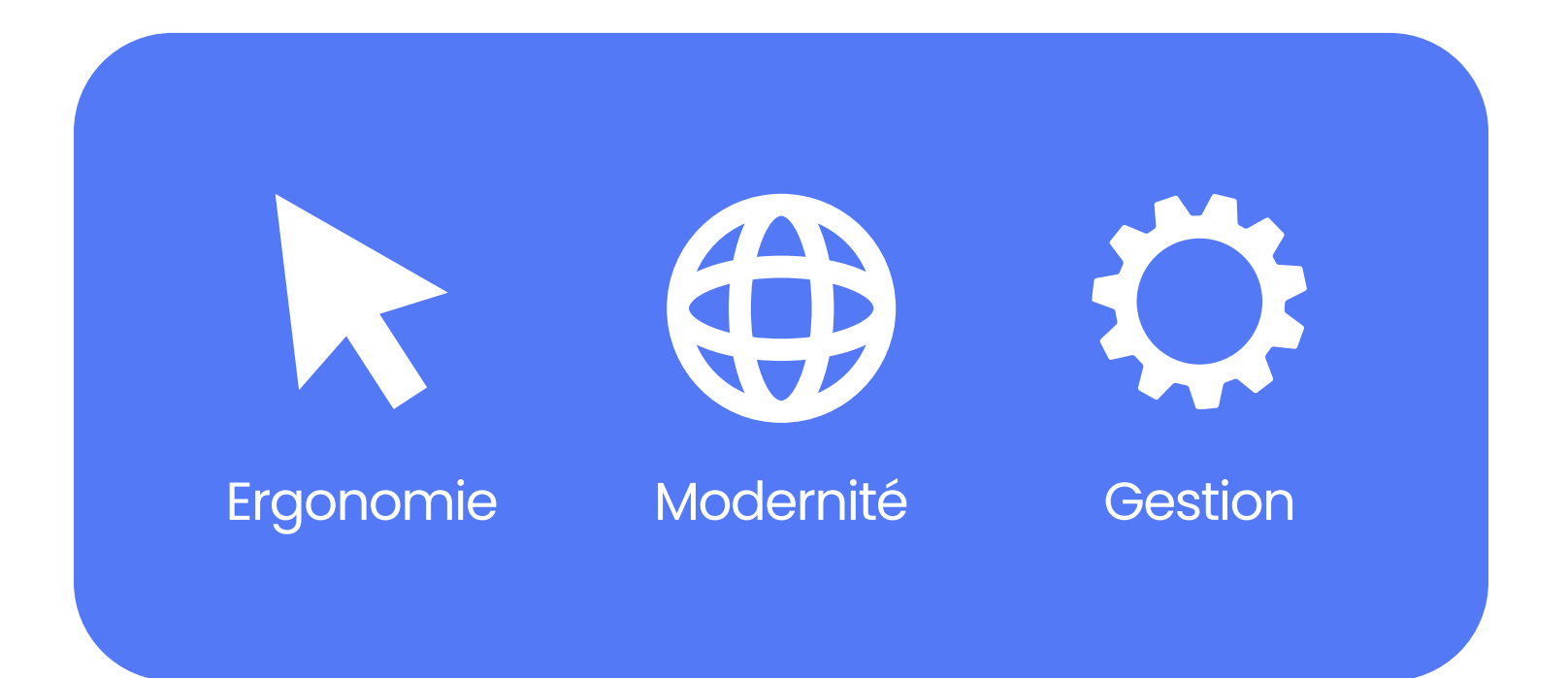

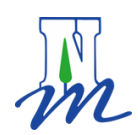

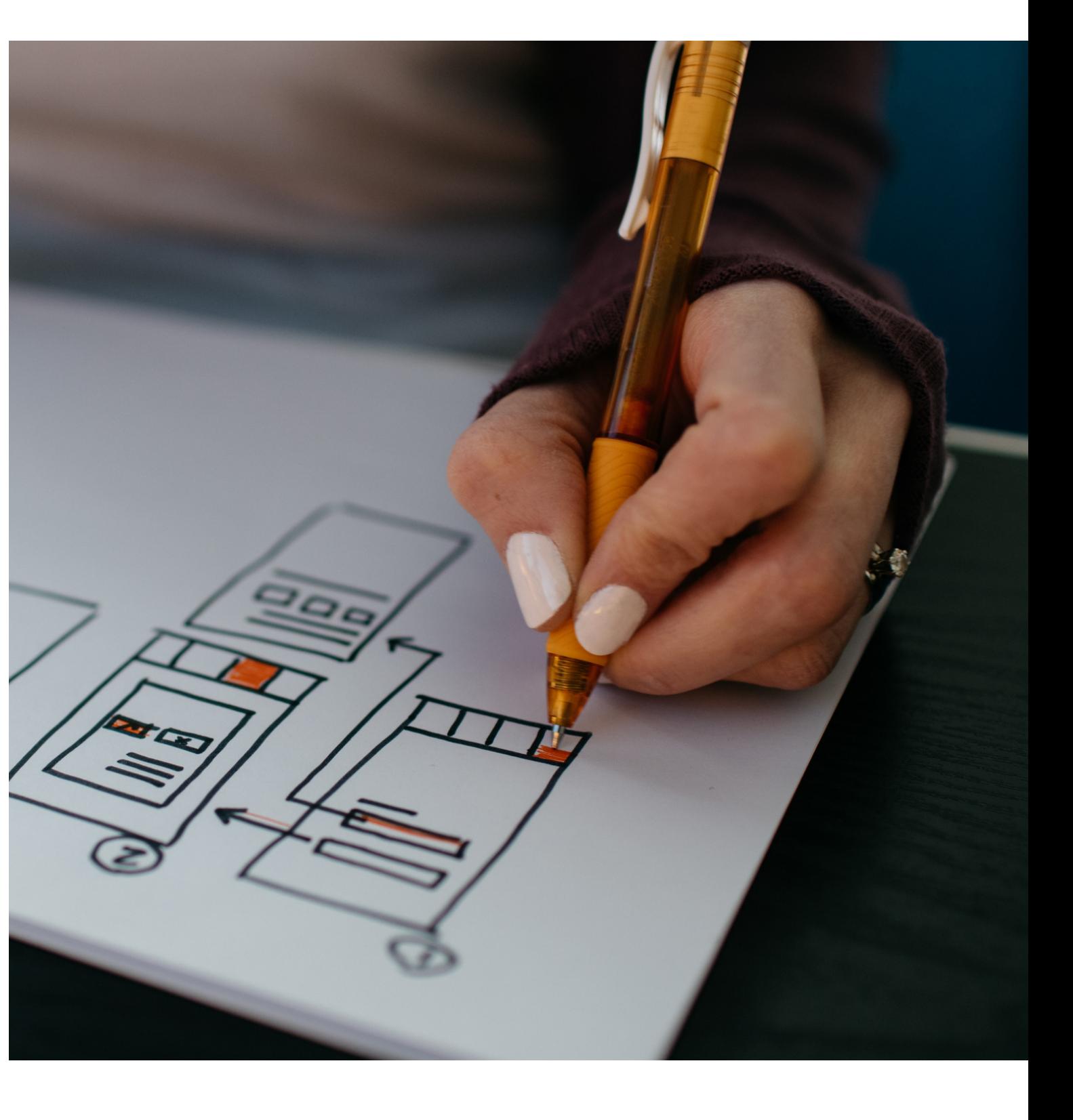

SERVICE DYNAMIQUES LOCALES

- · Interface travaillée et optimisée
- Accessible par tous
- Simplifie la prise de parole
- Attire les jeunes

# PRÉSENTATION DE L'OUTIL

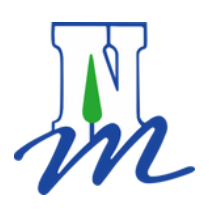

Sur la page d'accueil se trouvent les 8 catégories du forum. Il y a autant de catégories que de quartiers. Par défaut, les accès aux catégories sont verrouillés. Il faudra demander à faire partie du groupe de quartier du même nom que la catégorie dans laquelle vous souhaitez accéder.

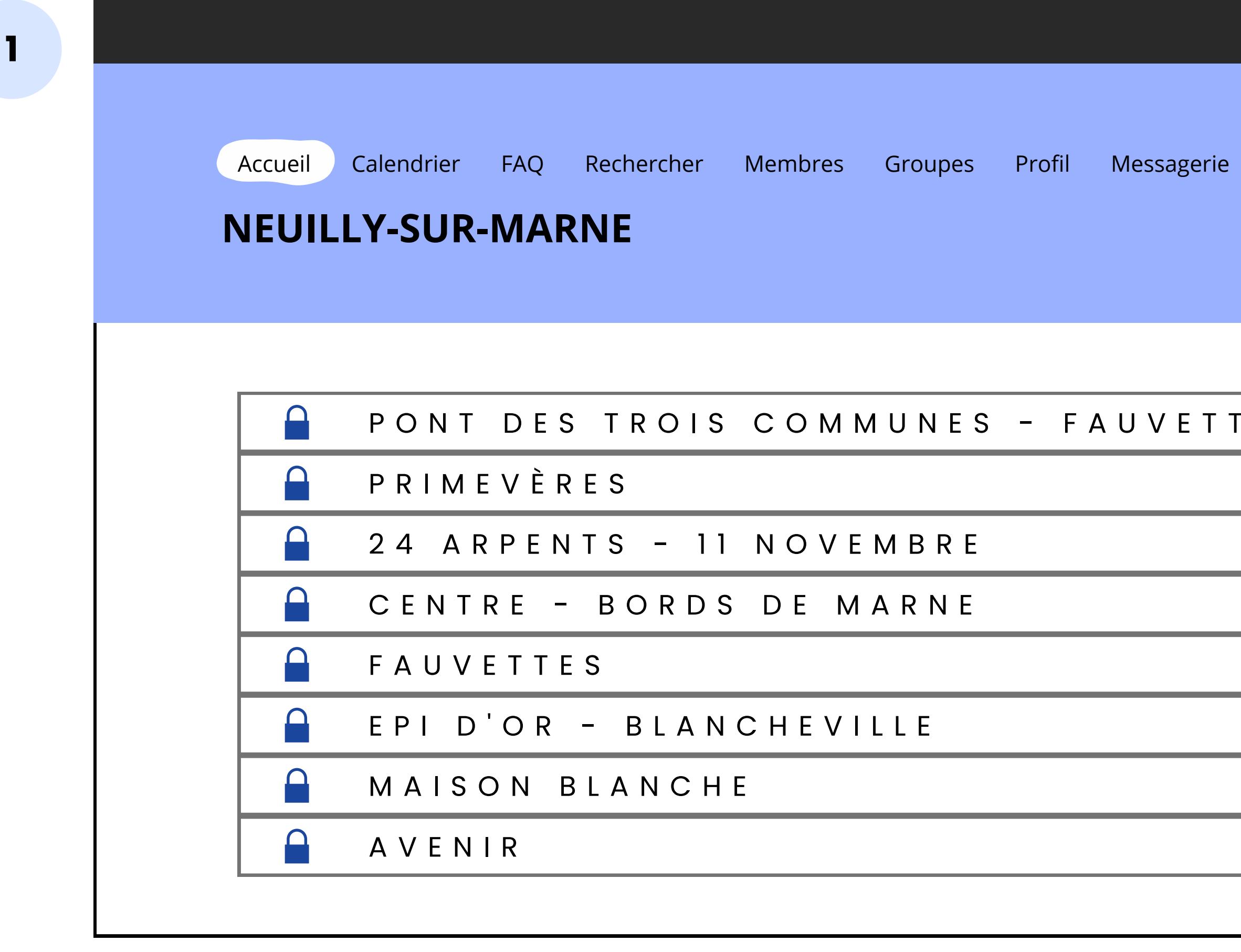

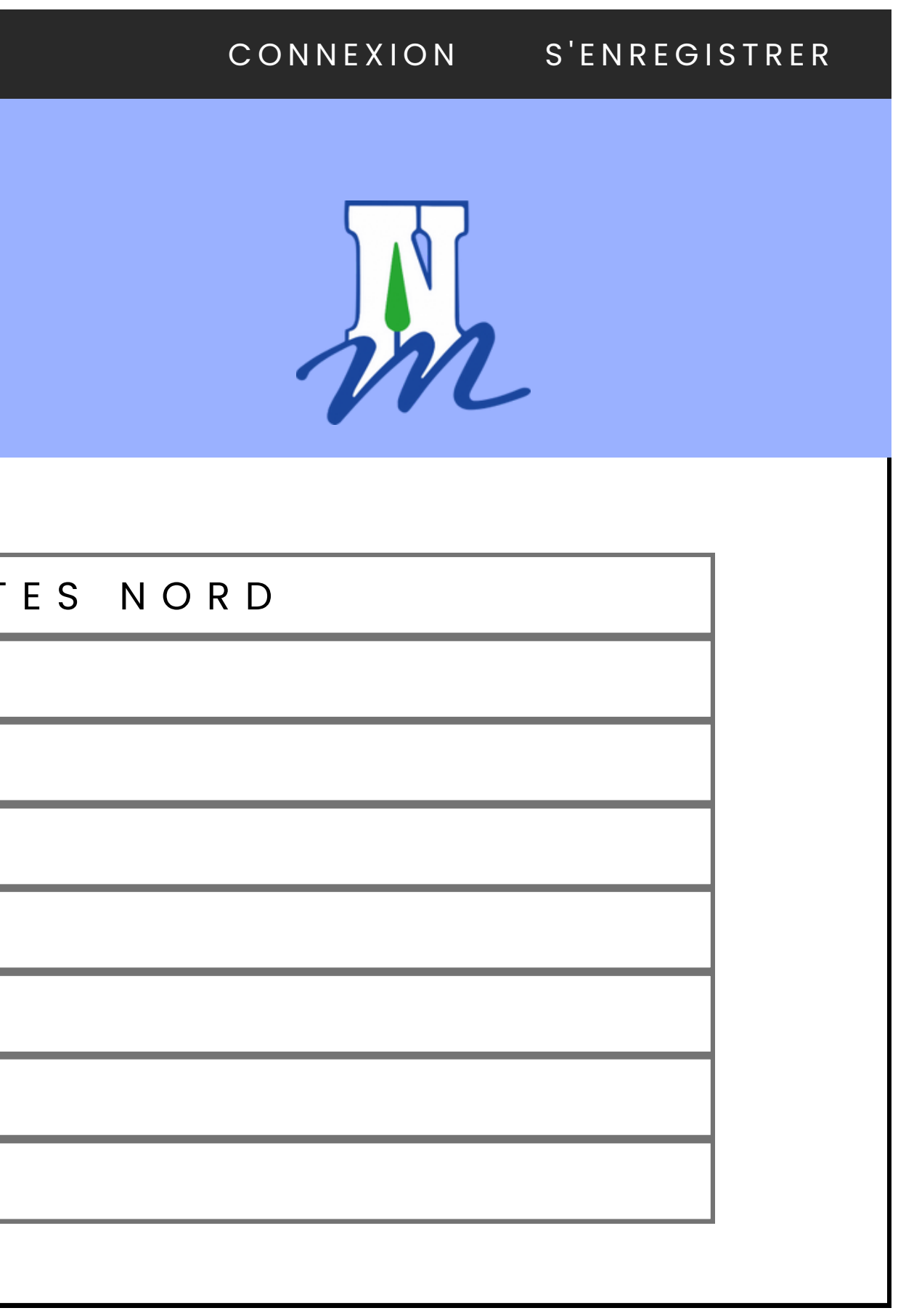

SERVICE DYNAMIQUES LOCALES

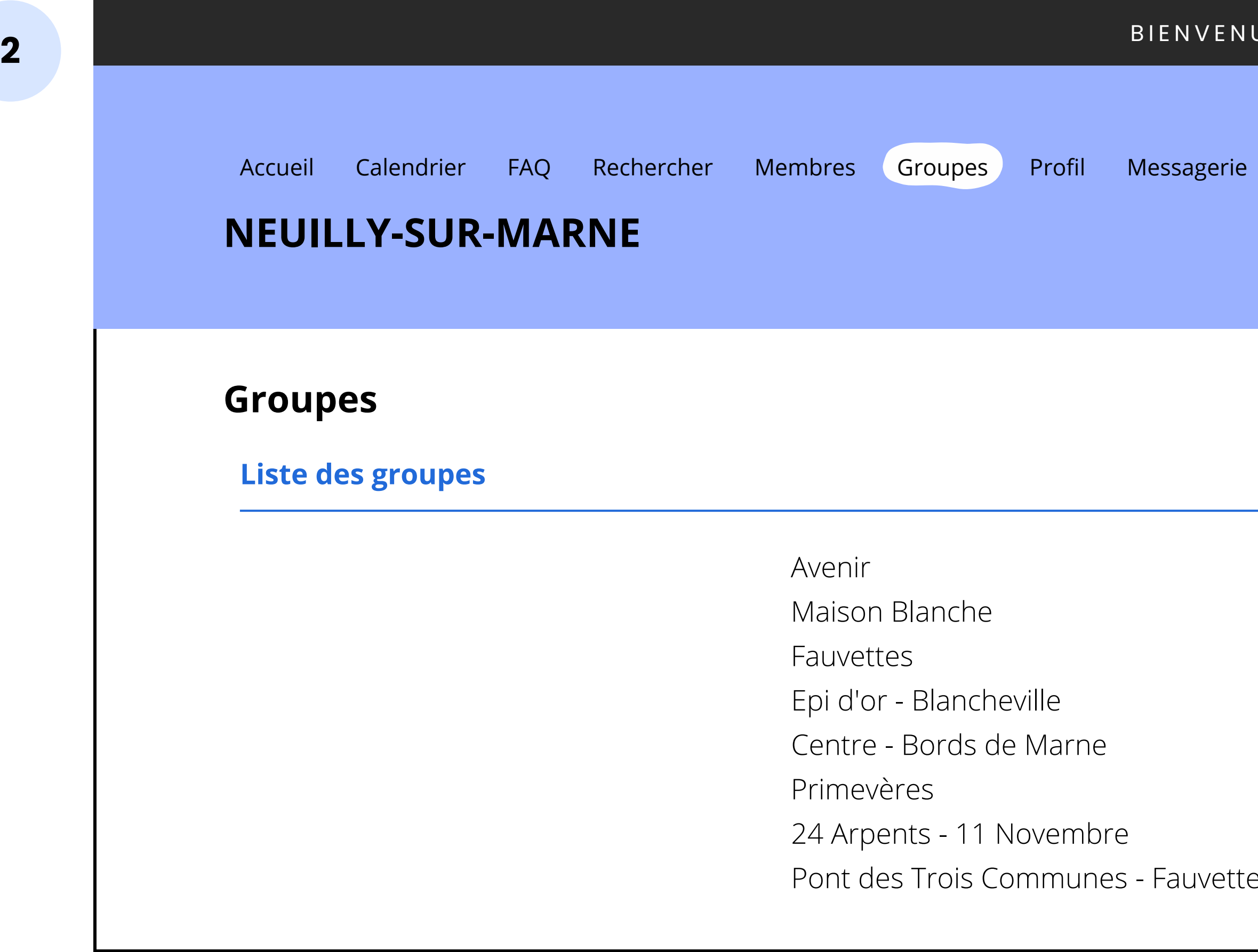

# **JE GAUTHIER FERRAND NOTIFICATIONS** es Nord

S E R V I C E D Y N A M I Q U E S L O C A L E S

Pour devenir membre d'un groupe, cliquez sur l'onglet "Groupes" depuis le menu horizontal situé en haut de la page web. Cliquez ensuite sur le groupe du quartier dans lequel vous résidez, et demandez à en faire partie. Vous recevrez alors un mail lorsque votre requête aura été validée par l'un des modérateurs.

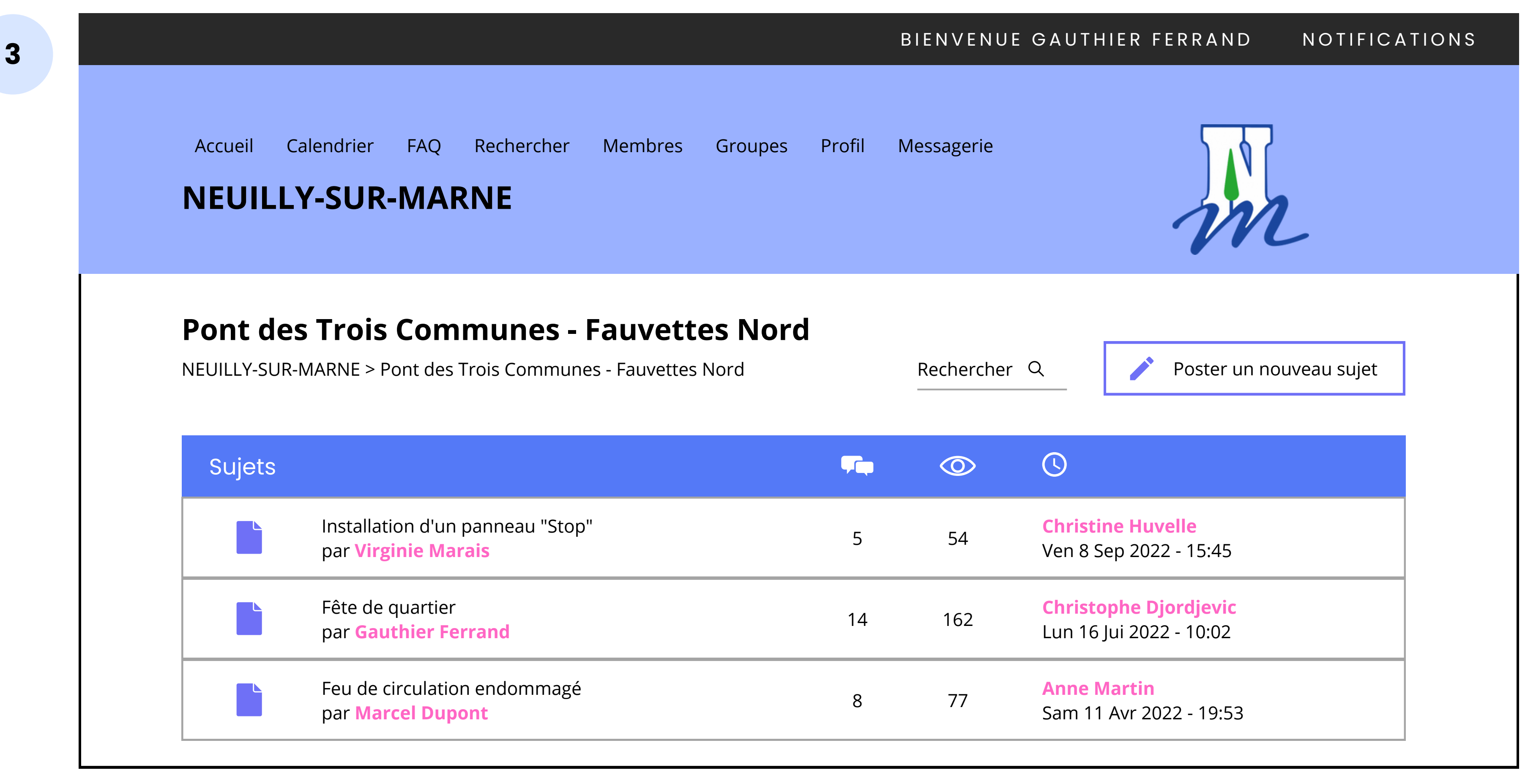

Une fois dans la catégorie de votre quartier, vous accéderez à l'ensemble des sujets (conversations). Comme illustré sur le schéma ci-dessous, vous pouvez voir qui a créé le sujet, le nombre de réponses  $\blacksquare$  le nombre de vues  $\oslash$  et la dernière personne qui a interagie  $\oslash$ .

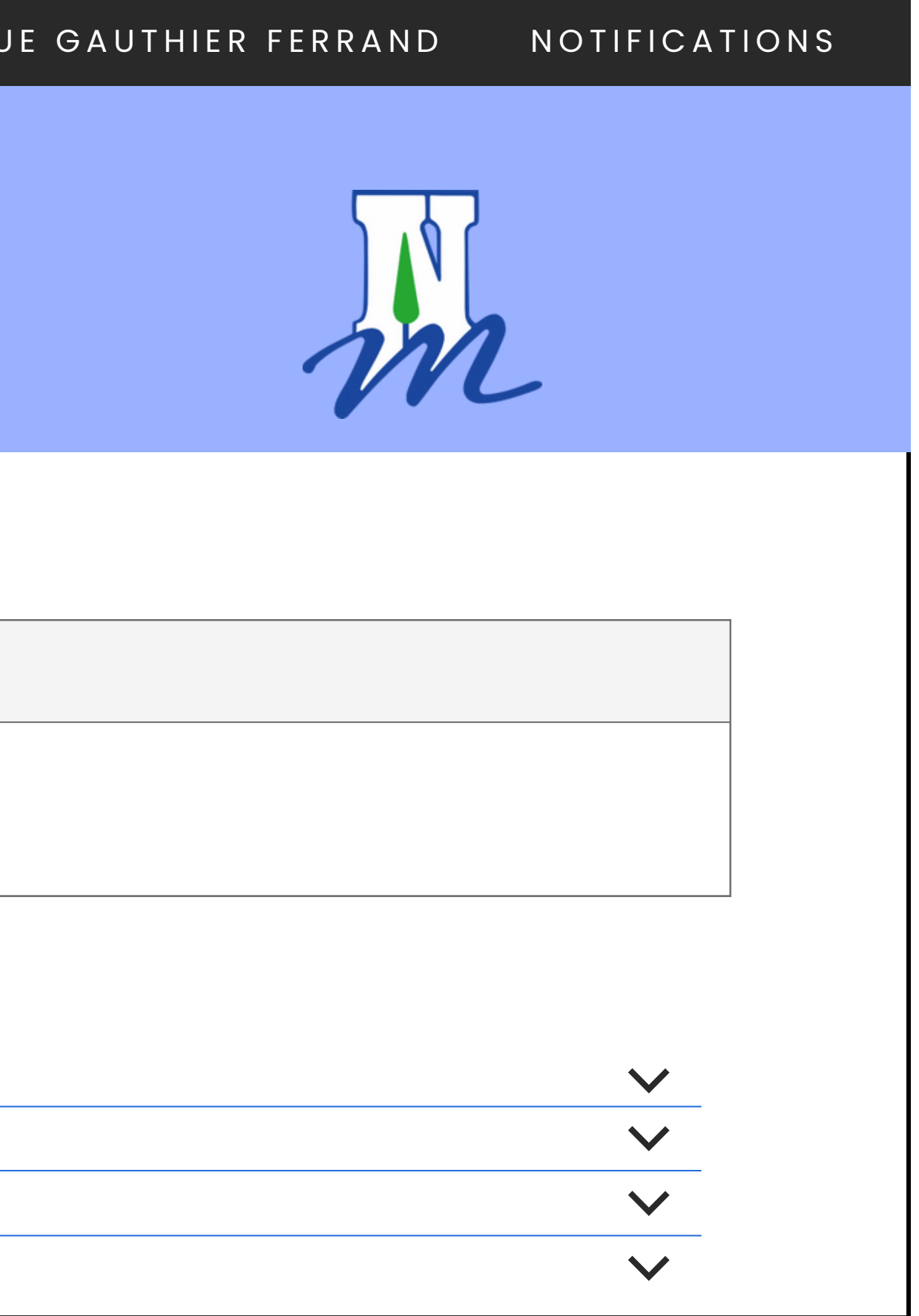

### S E R V I C E D Y N A M I Q U E S L O C A L E S

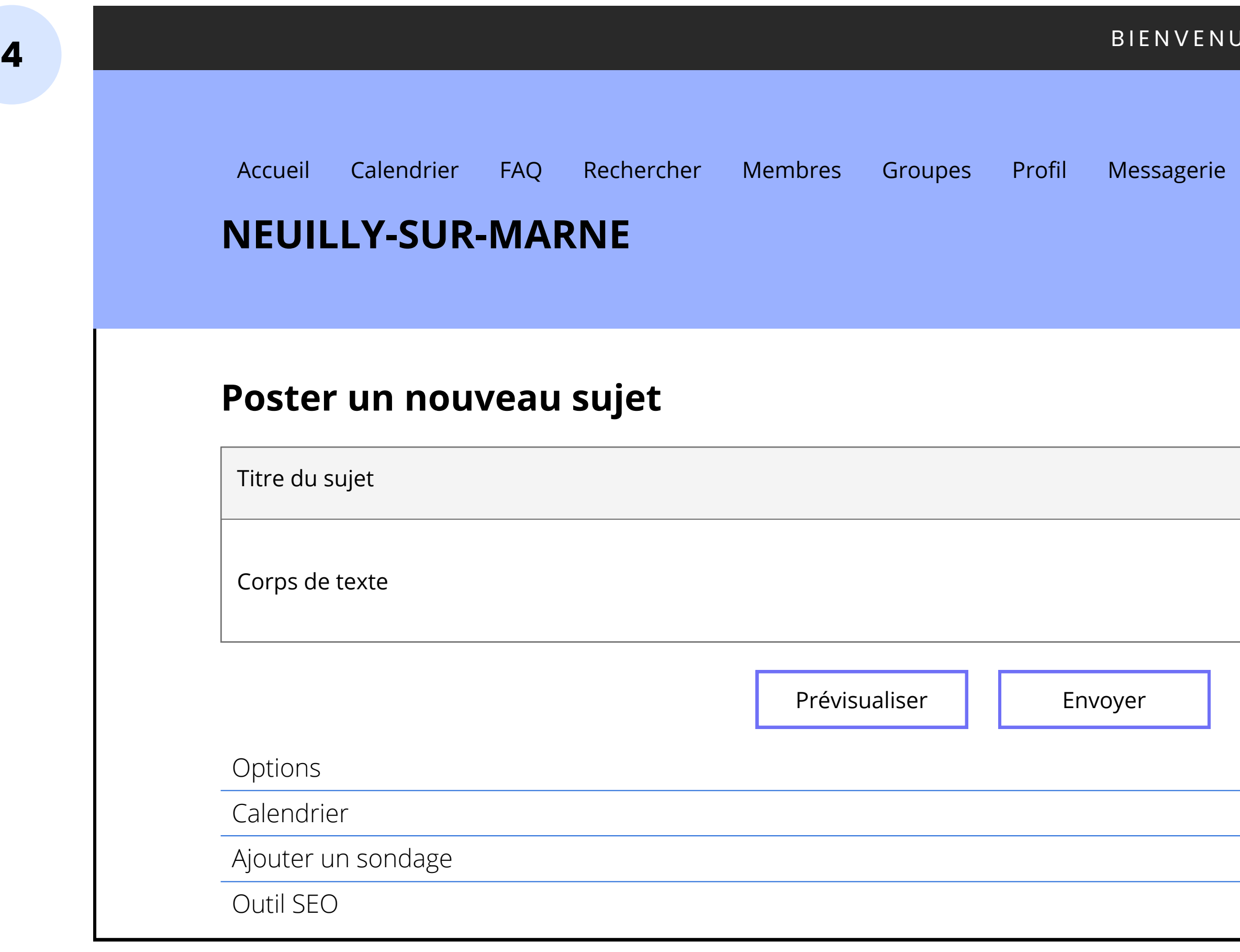

Lorsque vous souhaitez poster un nouveau sujet, renseignez le titre, le message, et sélectionnez les options voulues. Vous pouvez par exemple transformer votre discussion en sondage avec un système de vote ou encore l'ajouter au calendrier de votre quartier. Cliquez sur "Envoyer" pour poster votre message. Le Forum dispose également d'une page FAQ (Foire aux questions) qui vous permet d'obtenir des réponses en toute autonomie lorsque vous rencontrez des problématiques ou des incompréhensions dans votre utilisation de l'outil.

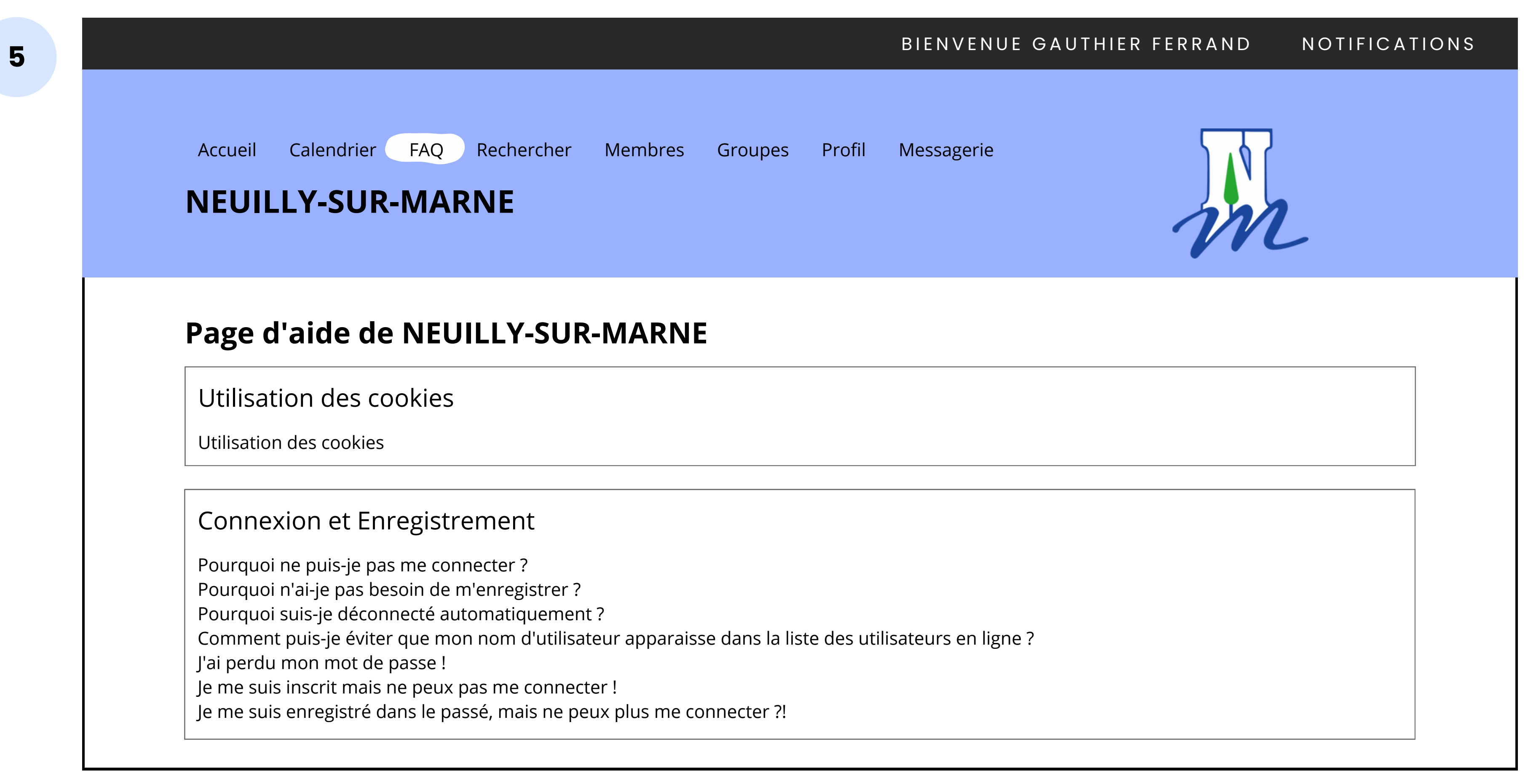

Au sein du site, vous pouvez également éditer votre profil, en cliquant sur votre Pseudo, et modifier votre avatar, votre bio, les liens vers vos réseaux sociaux, etc. Vous pouvez aussi gérer vos préférences de notifications comme illustré sur l'exemple ci-dessous.

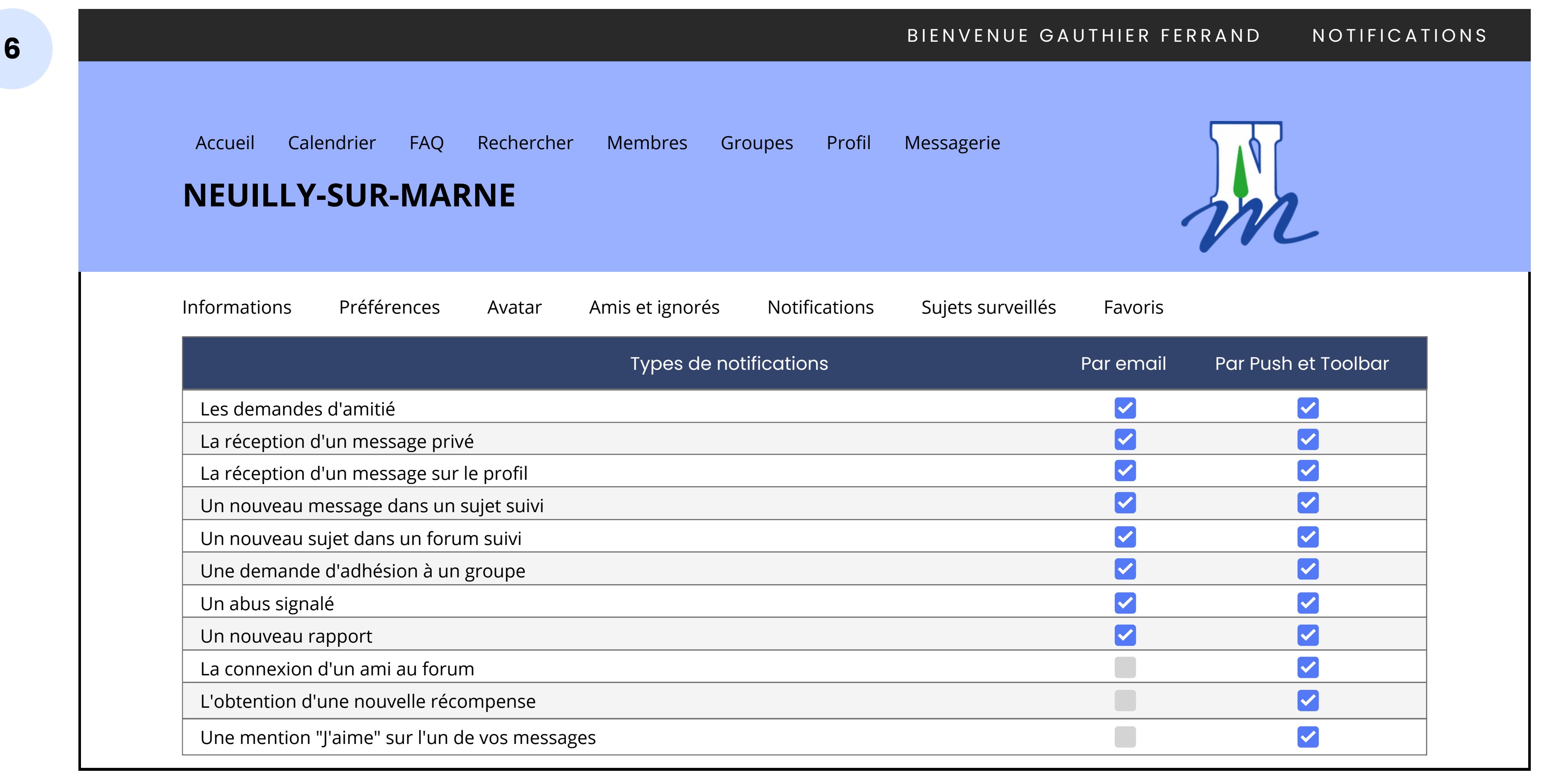

### SERVICE DYNAMIQUES LOCALES

Pour toute demande particulière quant à l' utilisation du forum, merci de nous contacter à l' adresse mail suivante :

dynamiques.locales@neuillysurmarne.fr

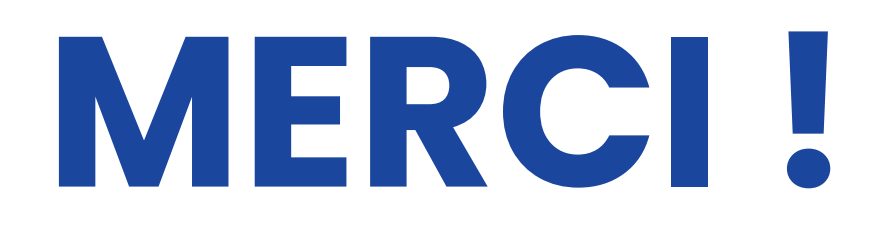

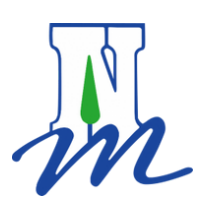

- 
- 
-